### Daniel Hanks | Sr. System Administrator Linux Arcana

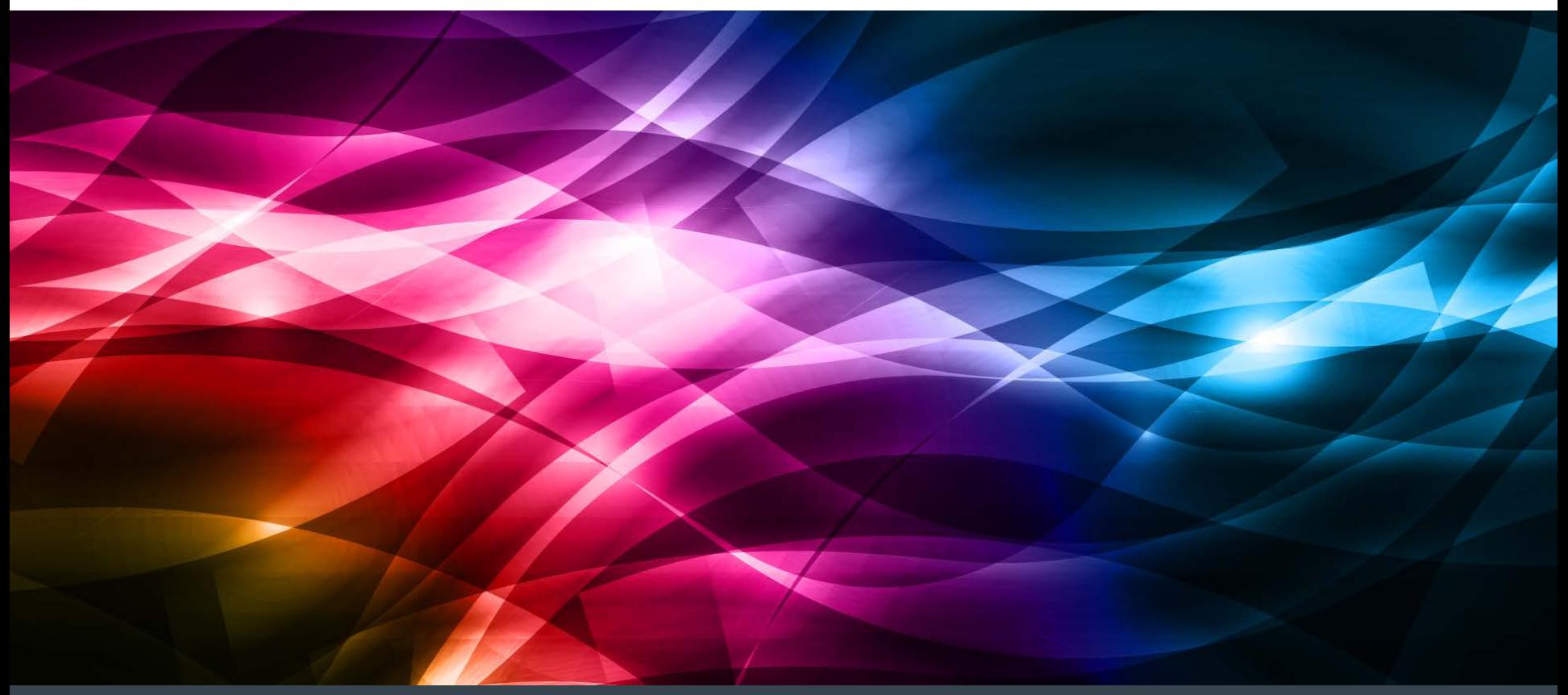

### My favorite solution to most problems:

### My favorite solution to most problems:

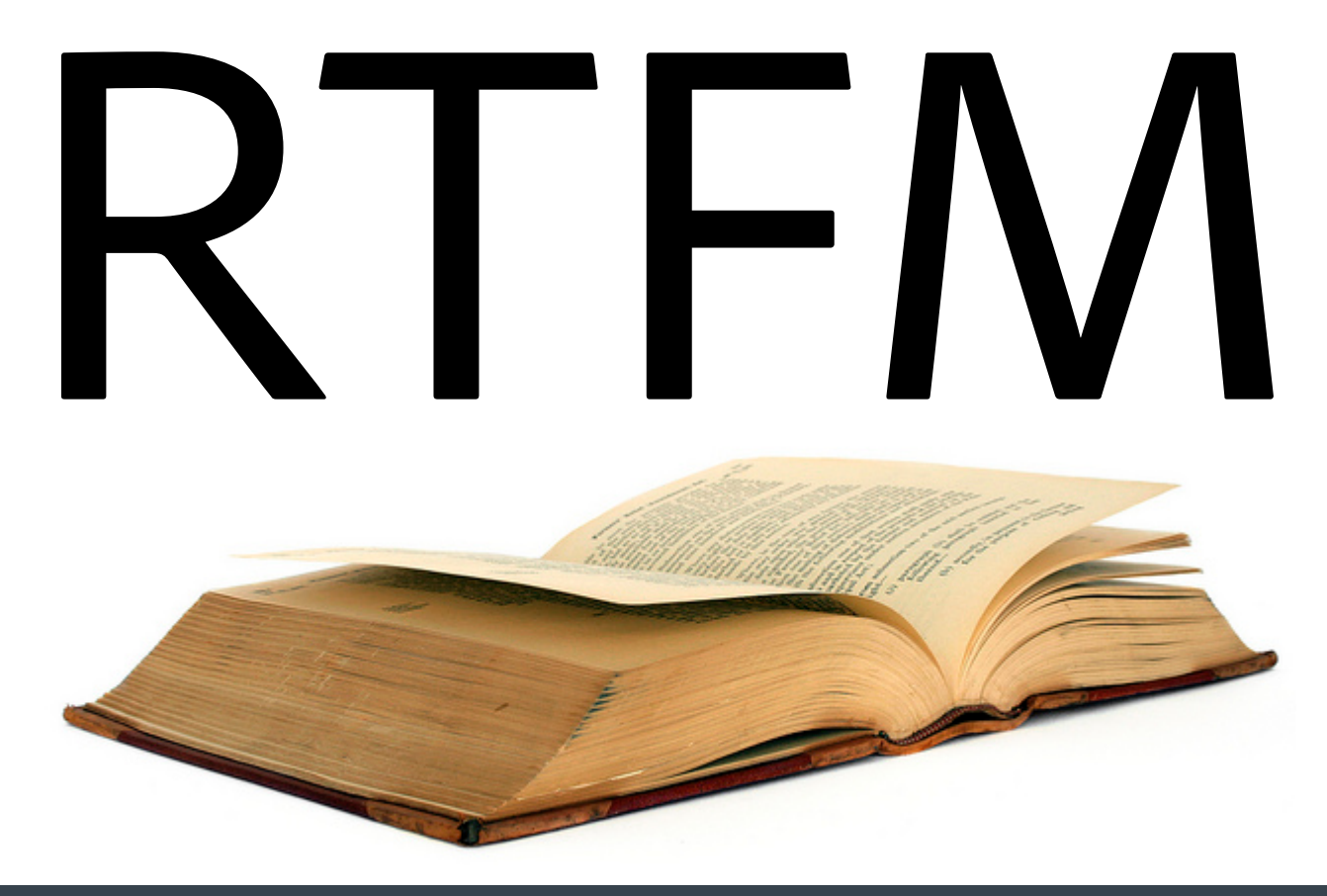

### My favorite solution to most problems:

### RTFM

(Read the **FULL** manual)

# tl;dr

# tl;dr

### Most of your problems have already been solved for you.

- Most of the time:
	- You don't need to write a clever script.
	- You don't need to hack/patch the code.
	- You don't need the 2000-character one-liner.
	- (Even though it's awful fun to do all of the above)

### Most of your problems have already been solved for you.

- You just need to use the features your tools already have.
- Or use the tool you didn't know you had…

Wisdom is knowing when you need to hack…

### Most of your problems have already been solved for you

- Spend more time **building your product**, and less time writing tools that have already been written for you.
- However, it's a question of:
	- **How long will it take me to come up with the hack vs.**
	- How long will it take me to find the tool or command-line arg that will solve the problem…
	- Reminds me of the halting problem.

### The aims of this talk

- **Know Your Tools**
- What do all those things in /bin, /usr/bin, /sbin, /usr/sbin do?
- Do you know all of their commandline options?
- $\blacksquare$  (I don't ... yet)
- Criteria for inclusion:
	- (Relatively to very) Obscure
	- Useful

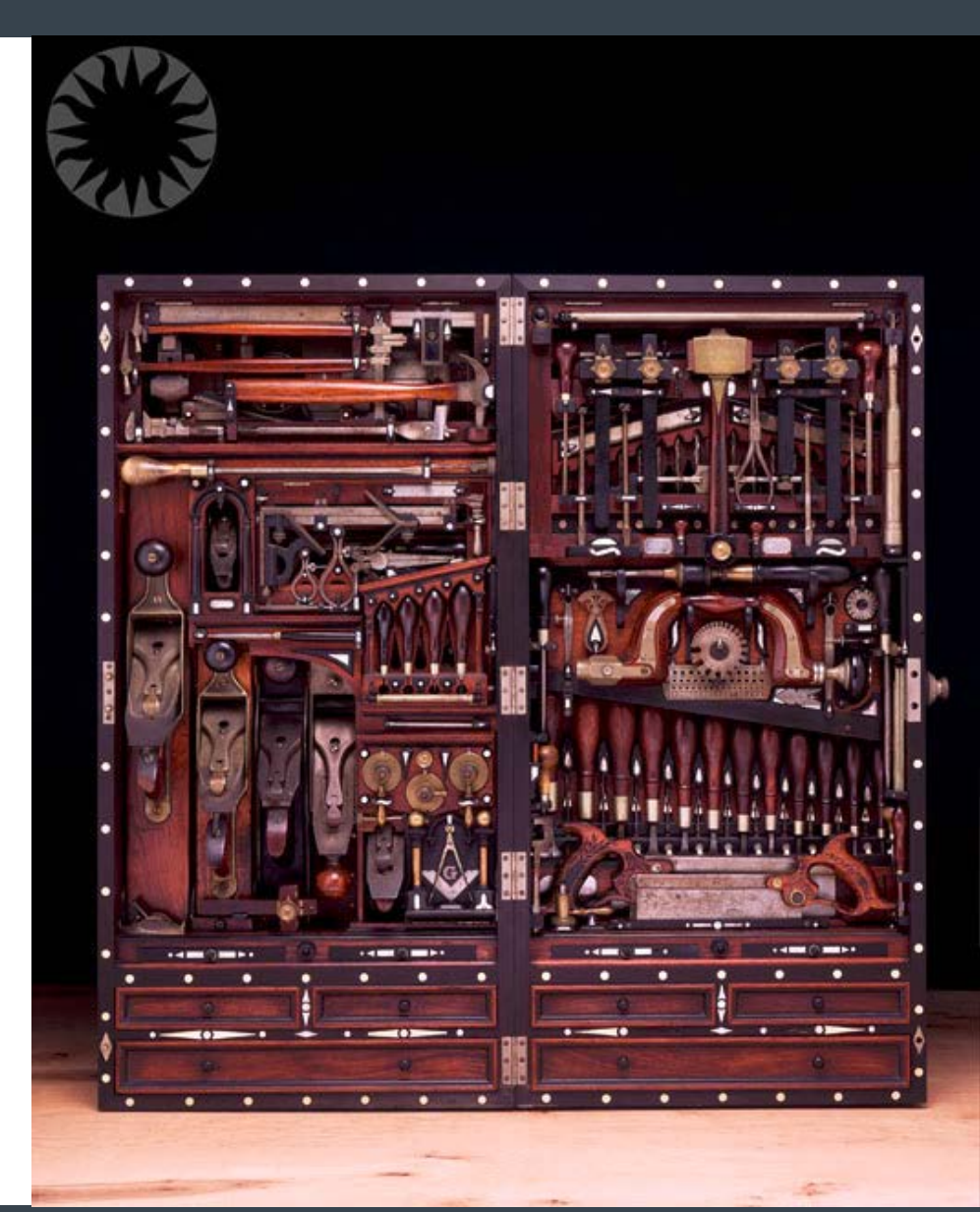

```
### What package installed /bin/ls?
]$ rpm –qf /bin/ls
coreutils-7.2-4.fc11.i586
```

```
### What other curious binaries did coreutils install?
]$ rpm –ql coreutils | grep bin
/bin/arch
/bin/basename
/bin/cat
/bin/chgrp
/bin/chmod
/bin/chown
/bin/cp
/bin/cut
/bin/date
...
```
### ### What do all of those do?

### Where is the ssh binary installed? ]\$ which ssh /usr/bin/ssh

### What package installed that binary? ]\$ rpm –qf /usr/bin/ssh openssh-clients-5.2p1-2.fc11.i586

### What other interesting things did that package install? ]\$ rpm –ql openssh-clients | grep bin ... /usr/bin/ssh-add /usr/bin/ssh-agent /usr/bin/ssh-copy-id /usr/bin/ssh-keyscan

```
### Oooooooh, what do those do?
man ssh-copy-id
```
### ssh-copy-id: Distribute public ssh keys easier

 $\texttt{\#}\texttt{\#}\texttt{\#}$  Compare the old way... ]\$ ssh remote.host [remote.host]\$ vi .ssh/authorized\_keys [remote.host]\$ chmod 600 .ssh/authorized\_keys

```
### With the easier way...
]$ ssh-copy-id remote.host
```
### If you have a particular key you want to copy over… ]\$ ssh-copy-id –i super\_duper\_key remote.host

### SSH Keys & Agents – save keystrokes, and stop sending your ### password over the wire

### Create a keypair ]\$ ssh-keygen Generating public/private rsa key pair. Enter file in which to save the key (/home/<user>/.ssh/id\_rsa): /home/<user>/.ssh/super-duper-key Enter passphrase (empty for no passphrase): <type passphrase> Enter same passphrase again: <type passphrase again> Your identification has been saved in /home/<user>/.ssh/superduper-key. Your public key has been saved in /home/<usre>/.ssh/super-duperkey.pub. The key fingerprint is: ef:a9:67:5a:0b:7e:41:eb:88:9f:3c:ce:49:0e:bb:91 <user>@hyades ### See ssh-keygen(1) for a ton of other options to craft your

### ideal keypair.

### Now distribute your key ]\$ ssh-copy-id –i ~/.ssh/super-duper-key remote.host

]\$ ssh remote.host Enter passphrase for key 'super': < key pasphrase goes here>

### More secure, but we still have to provide a passphrase. ### Let's hire an agent to do that for us.

### Fortunately ssh agents are pretty easy to come by,

```
### Spin up an agent (Latin-derived word for one who does
### something for us)
]$ ssh-agent
SSH_AUTH_SOCK=/tmp/ssh-FIeuY25965/agent.25965; export
SSH AUTH SOCK;
SSH_AGENT_PID=25966; export SSH_AGENT_PID;
echo Agent pid 25966;
```
### Either copy and run those shell variables, or invoke with ### `ssh-agent` or 'ssh-agent /bin/bash' (though there are ### subtle differences between these two invocations).

```
### Now add your key to the agent
]$ ssh-add super-duper-key
Enter passphrase for super-duper-key: <passphrase goes here>
Identity added: super (super-duper-key)
```

```
### Now we can ssh without passphrases or passwords
]$ ssh remote.host
Last login: Fri May 3 23:14:22 2013 from some host
```
### What keys have we added to our agent?  $15$  ssh-add  $-1$ 

### Only add your keys for a maximum of 3-week ]\$ ssh-add –t 3w

### Lock the agent with a password ]\$ ssh-add -x Enter lock password: <type a lock password> Again: <and again> Agent locked. \$ ssh remote.host user@remote.host's password:

```
### Now unlock the agent
]$ ssh-add -X
Enter lock password: <lock password>
Agent unlocked.
```
### If your pub keys are spread throughout your machines, ### you only need to fire up an agent once. Just enable ### agent forwarding in your local SSH config:

]\$ echo "ForwardAgent yes" >> ~/.ssh/config

### Now you can hop from machine to machine wherever your ### pubkey is available.

```
### Usually ~/.ssh/config
### See ssh_config(5)
```
### A favorite for dealing with over-zealous ### connection-closing firewalls ServerAliveInterval 60

```
### Host / User Aliases
Host myhost
User my_other_name
 IdentityFile ~/.ssh/my_other_key
Hostname some.real.hostname
```
]\$ ssh myhost my\_other\_name@some.real.hostname's password:

### We're only scratching the surface here. Tons of useful ### options.

### Default escape character is newline/carriage return ### followed by '~', '~' can be overridden with ### ssh –e <char>

```
### Suspend the current ssh shell
[user@host1] ssh host2
[user@host2] ~<Ctrl-Z>
### Now back on host1
[1]+ Stopped ssh host2
### Resume the session on host2
[user@host1]fg
ssh host2
[user@host2]
```
### SSH: Escape sequences

```
### Change or add tunnels / forwarding mid-session
[user@host1]$ <Enter>~C
ssh> ?
Commands:
    -L[bind_address:]port:host:hostport Request local forward
   -R[bind address: ]port:host:hostport Request remote forward
   -D[bind_address:]port Request dynamic forward
   -KR[bind_address:]port Cancel remote forward
```

```
### List all forwarded connections
[user@host1]$ <Enter>~#
The following connections are open:
 #0 client-session (t4 r0 i0/0 o0/0 fd 4/5 cfd -1)
```
### Terminate your ssh connection (useful for frozen shells) [user@host1]\$ <Enter>~.

### We could spend another session talking about ssh tunnels

### SSH: So much more we haven't covered

### ~ 600 pages of SSH arcana

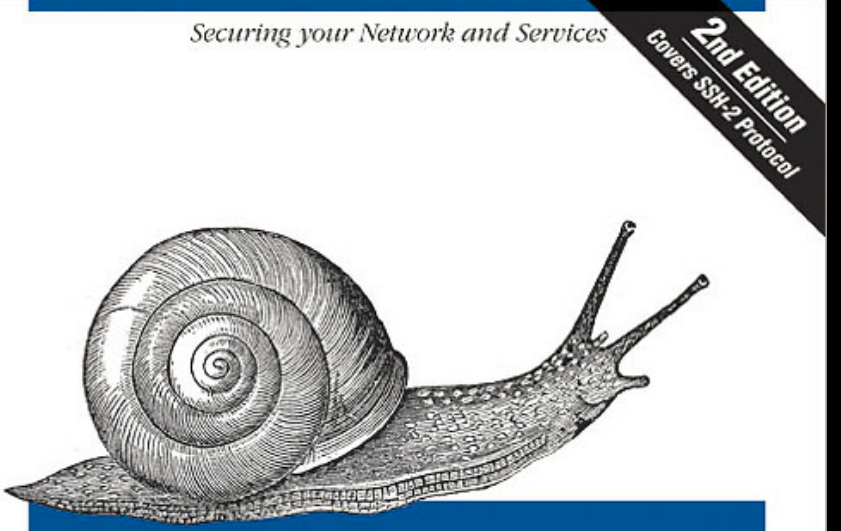

### SSH The Secure Shell

The Definitive Guide

O'REILLY®

Daniel J. Barrett, Richard Silverman & Robert G. Byrnes

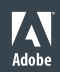

Now – go forth and apply this Arcanic Search™ methodology to everything else on your Linux system...

```
### ssh-keyscan – Useful for pre-populating known_hosts
### files, scans with non-blocking IO in parallel
ssh-keyscan host1 host2 host3 ... hostN
# host1 SSH-2.0-OpenSSH_5.8
host1 ssh-rsa <ssh public host key>
# host2 SSH-2.0-OpenSSH_5.4
host2 ssh-rsa <ssh public host key>
```

```
### Scan hosts from a list, one per line
ssh-keyscan –f <file>
```

```
### Scan hosts from STDIN
echo –e "host1\nhost2\nhost3\n" | ssh-keyscan -
```

```
### ssh-keyscan – Useful for pre-populating known_hosts
### files, scans with non-blocking IO in parallel
ssh-keyscan host1 host2 host3 ... hostN
# host1 SSH-2.0-OpenSSH_5.8
host1 ssh-rsa <ssh public host key>
# host2 SSH-2.0-OpenSSH_5.4
host2 ssh-rsa <ssh public host key>
```

```
### Scan hosts from a list, one per line
ssh-keyscan –f <file>
```

```
### Scan hosts from STDIN
echo –e "host1\nhost2\nhost3\n" | ssh-keyscan
```
### A lot of man pages indicate you can pass in '-' (STDIN) ### for a filename. Why would you want to do that?

```
### Diff a file on the local machine, with one on a remote
### machine
]$ cat /some/file | ssh remote.host 'diff –u /some/file –'
```
### And go the other way ]\$ ssh remote.host 'cat /some/file' | diff /some/file –'

### For colorized diff inspection you could do ]\$ diff <file1> <file2> > mydiff ]\$ vim mydiff

```
### But this is faster (demo)
]$ diff /some/file /other/file | vim –
### Also see vimdiff, vim -d
```
### Poor mans rsync  $\frac{1}{5}$  tar zcvf - /some/local/dir | \ ssh remote.host tar zxvf  $-$ C /some/remote/dir

### On a related note, many programs take -- (double-dash) ### to tell them to stop processing further command line ### args. Useful in the following scenario ]\$ rm -- -some-file-that-starts-with-a-dash

### Poor mans rsync ]\$ tar zcvf - /some/local/dir | **\** ssh remote.host tar zxvf  $-$ C /some/remote/dir

### On a related note, many programs take -- (double-dash) ### to tell them to stop processing further command line ### args. Useful in the following scenario ]\$ rm -- -some-file-that-starts-with-a-dash

```
### Use '\' to break up long command-lines 
### Useful to make documentation of long command lines
### more readable, and you can still cut and paste
\frac{1}{5} ./my command \
      -arg1=one \setminus-arg2=two \setminus --other-arg=something-else
```
for x in <list>; do <something with \$x>; done

# E.g., for file in `ls`; do cat \$file; done for dir in `find /home`; do chown root \$dir; done for file in \*.txt; do cat \$file; done

# Loops can be nested for dir in `find /home`; do for file in `ls \$dir`; do echo "\$dir/\$file"; done; done

# But watch out for lists that get too big # Switch to xargs under such cases find /home | xargs chown root

for x in <list>; do <something with \$x>; done

# E.g., for file in `ls`; do cat \$file; done for dir in `find /home`; do chown root \$dir; done for file in \*.txt; do cat \$file; done

# Loops can be nested for dir in `find /home`; do for file in `ls \$dir`; do echo "\$dir/\$file"; done; done

# But watch out for lists that get too big # Switch to xargs under such cases find /home | xargs chown root

E.g. (Latin for *exempli gratia*, use in place of '*for example'…*) I.e. (Latin for *id est*, use in place of '*that is…'*) Viz. (Latin for *videlicet*, use in place of '*namely…'*) Etc. (Latin for *et cetera*, meaning, literally, '*and others'* (things…)) Et al (Latin for *et* {*alii* (m), *aliae* (f), *alia* (n)}, meaning '*and others'* (people)\* See also *Et alibi* = '*and others*' (places)

\* http://www.thefreedictionary.com/et+al.

```
E.g. (Latin for exempli gratia, use in place of 'for example'…)
I.e. (Latin for id est, use in place of 'that is…')
Viz. (Latin for videlicet, use in place of 'namely…')
Etc. (Latin for et cetera, meaning, literally, 'and others'
       (things…))
Et al (Latin for et {alii (m), aliae (f), alia (n)}, meaning
      'and others' (people)*
      See also Et alibi = 'and others' (places)
```
And speaking of curly brace expansion…

\* http://www.thefreedictionary.com/et+al.

```
### An elegant way to generate lists
]$ for server in {larry,moe,curly}.example.com; do
  echo $server
done
larry.example.com
moe.example.com
curly.example.com
### Elements in the \{\} list can be empty
\frac{1}{5} for server in www\{7, 2, 3, 4, 5\}. example.com; do
  echo $server
done
www.example.com # Note the empty list member here
www2.example.com
www3.example.com
www4.example.com
www5.example.com
```

```
### Useful to save typing
]$ cp /some/path/to/a/file.{old,new}
```

```
### Expands to:
]$ cp /some/path/to/a/file.old /some/path/to/a/file.new
```
### Lists can be nested ]\$ mkdir -p rpm/{SRPMS,BUILD,SOURCES,SPECS,RPMS/**{i386,noarch,i686}**}

### Creates ### rpm/SRPMS rpm/BUILD rpm/SOURCE rpm/SPECS ### rpm/RPMS/i386 rpm/RPMS/noarch rpm/RPMS/i686 ### seq: A useful tool for generating numeric-based lists

```
]\ seq 3
1
2
3
]$ seq 4 8
4
5
6
7
8
### Count 1 to 10, incrementing by 2
]$ seq 1 2 10
1
3
5
7
9
```

```
### Specify a separator with –s
]$ seq -s " " 1 20
1 2 3 4 5 6 7 8 9 10 11 12 13 14 15 16 17 18 19 20
]$ seq -s "-" 1 20
1-2-3-4-5-6-7-8-9-10-11-12-13-14-15-16-17-18-19-20
### -w: Make all values the same width, pad with zeros
]$ seq –w 1 100
001
002
003
004
005
006
097
098
099
```
100

```
### Pass in format strings with -f
### -f <%e, %f or %g> (exp., floating point, integer)
]$ for host in `seq –f "www%g.example.com" 1 100`; do
    echo $host
done
www1.example.com
www2.example.com
...
www10.example.com
```
### *Note the use of backticks here to swap in the output of ### running the seq command in the backticks. ### Alternatively, \$(command ...) does similar*

### Need to interact with a web server using SSL? (Demo) Use s\_client to interact normally (HTTP), over SSL ]\$ openssl s\_client –connect www.host.com**:443** <Lots of SSL Output> GET / HTTP/1.1 Host: www.host.com

...

### ### Much more to explore here

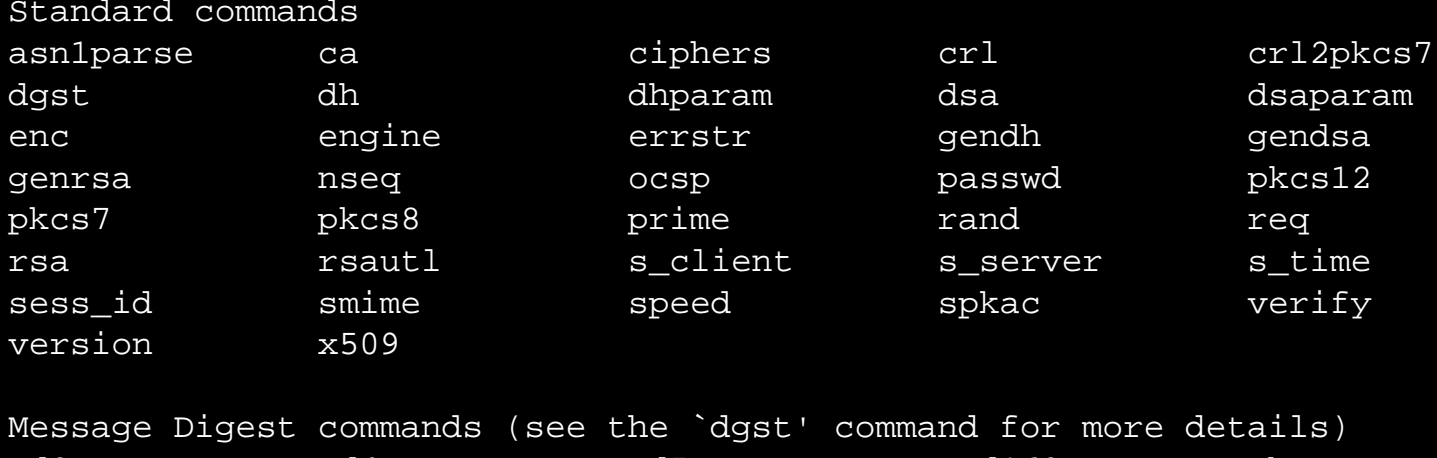

md2 md4 md5 rmd160 sha sha1

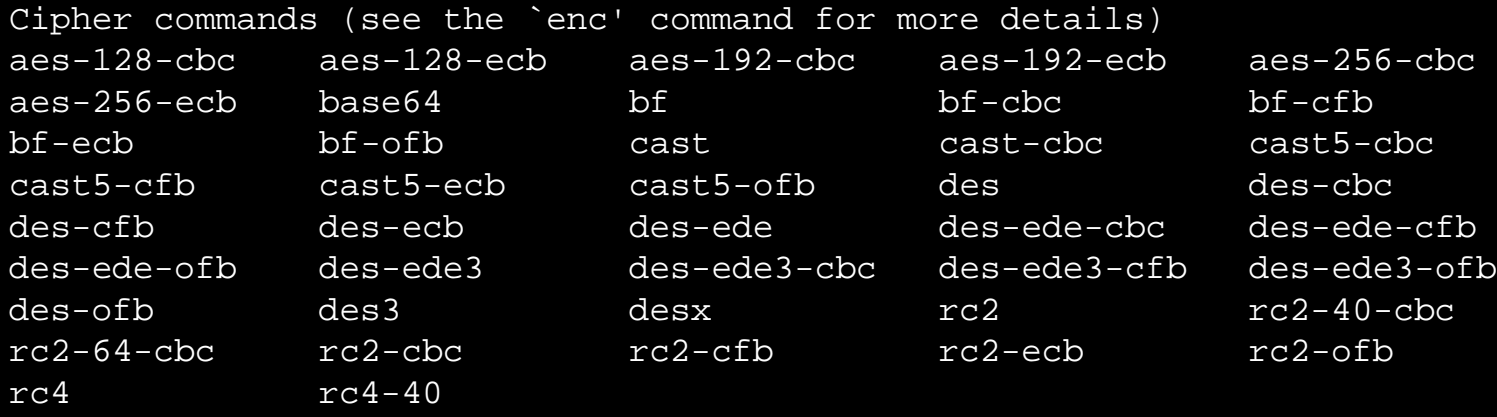

### OpenSSL: General

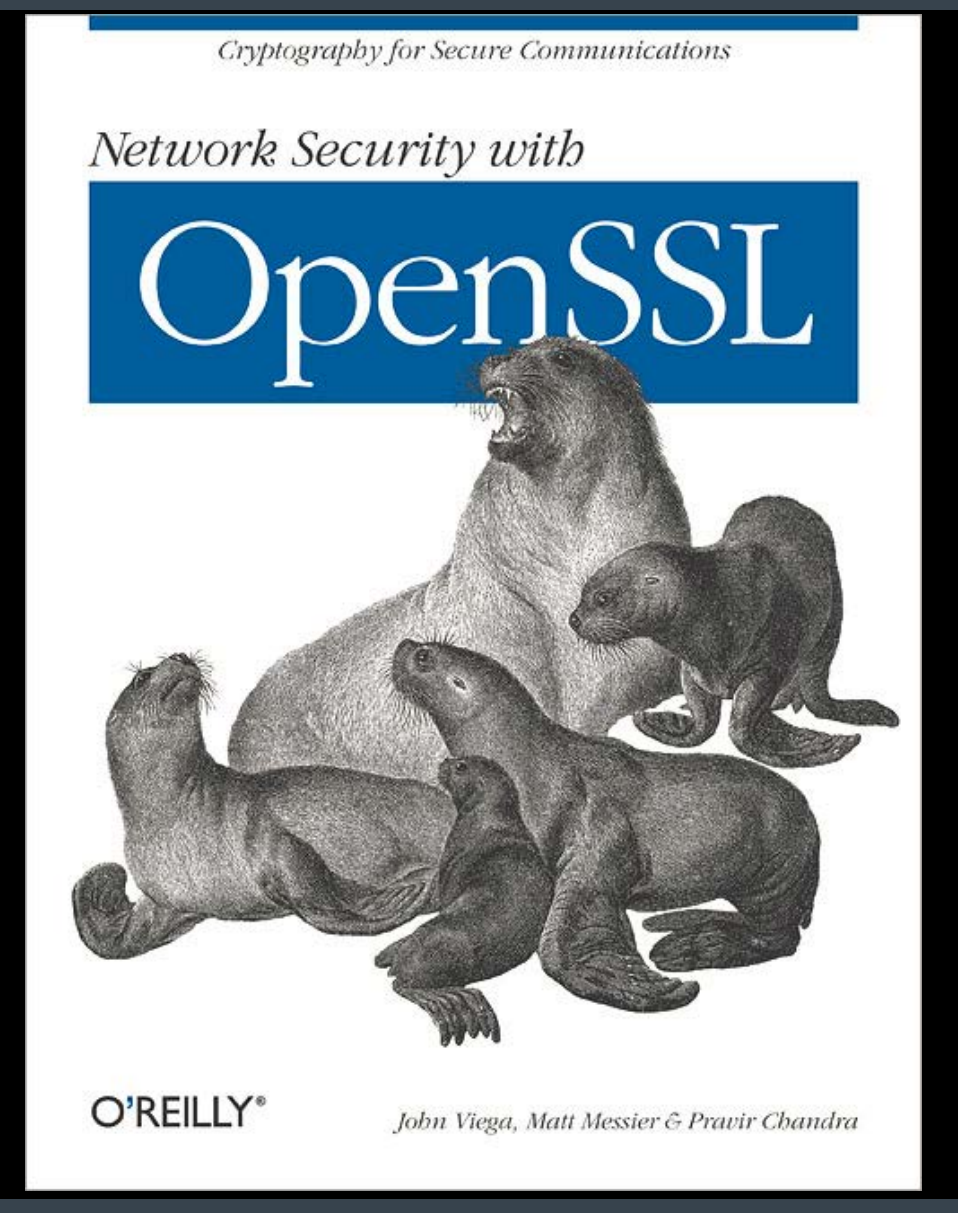

### The humble ls

```
ls --full-time # Show long timestamps
ls –B # Ignore files ending in \sim (backups)
ls –h # Human-readable sizes (G, K, M, etc.)
ls –I # Print the inode number of each file
ls –F # "Append indicator (one of */=>@|) to entries"
ls –Q # Enclose each entry in double-quotes
ls –Q --quoting-style=(literal,locale,shell,shell-
always,c,escape)
ls –r # Reverse order
ls –R # Recursive
ls -1 # Only one entry per line
ls –z # Show selinux context info
ls –m # Separate entries by commas (instead of newlines)
ls –X # Sort by filename extension
la –lart # Long listing, all files, reverse sort, sort by 
time
```
### stat: when ls isn't enough

```
### stat
]$ stat file
File: `file'
 Size: 11 Blocks: 8 IO Block: 4096
regular file
Device: fe00h/65024d Inode: 3152063 Links: 1
Access: (0600/-rw-------) Uid: (60041/ dhanks) Gid: ( 
522/ dhanks)
Access: 2013-05-04 00:12:11.273892983 -0700
Modify: 2013-05-04 00:12:11.273892983 -0700
Change: 2013-05-04 00:12:11.273892983 -0700
### Use with format strings (--format=FORMAT) for flexible
### output. See stat(1) for more details.
### E.g.,
]$ stat –c "%a %A %i %s" file
600 -rw------- 3152063 11
```
### A substitute for ls –l with stat, showing permissions in octal ]\$ stat -c "%a %h %U %G %s %y %n" \* 664 1 dhanks dhanks 0 2013-05-04 10:00:00.000000000 -0600 eight 664 1 dhanks dhanks 0 2013-05-04 10:00:00.000000000 -0600 five 664 1 dhanks dhanks 0 2013-05-04 10:00:00.000000000 -0600 four 664 1 dhanks dhanks 0 2013-05-04 10:00:00.000000000 -0600 nine 664 1 dhanks dhanks 0 2013-05-04 10:00:00.000000000 -0600 one 664 1 dhanks dhanks 0 2013-05-04 10:00:00.000000000 -0600 seven 664 1 dhanks dhanks 0 2013-05-04 10:00:00.000000000 -0600 six 664 1 dhanks dhanks 0 2013-05-04 10:00:00.000000000 -0600 ten 664 1 dhanks dhanks 0 2013-05-04 10:00:00.000000000 -0600 three 664 1 dhanks dhanks 0 2013-05-04 10:00:00.000000000 -0600 two

### ps: Customized list of running processes with output formats

### ### Show a process tree, ps -f

]\$ ps fauwx

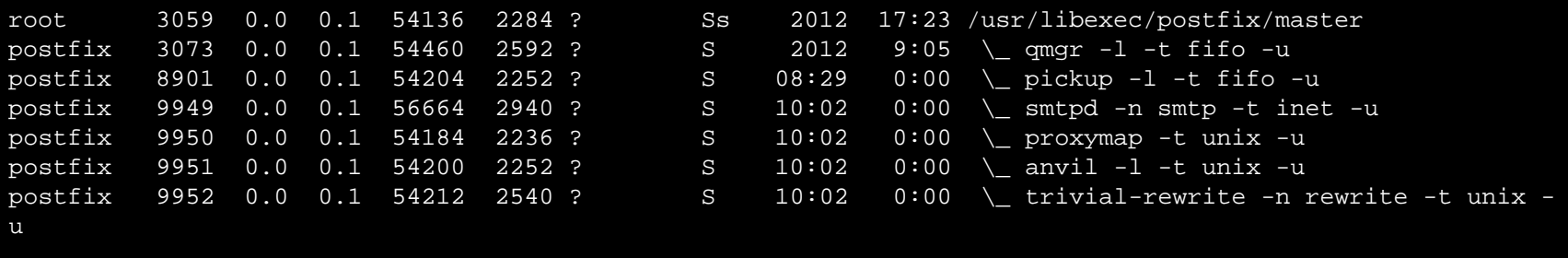

### Use -o to specify format (No spaces in your format) ]\$ ps –eo pid,state,user,args

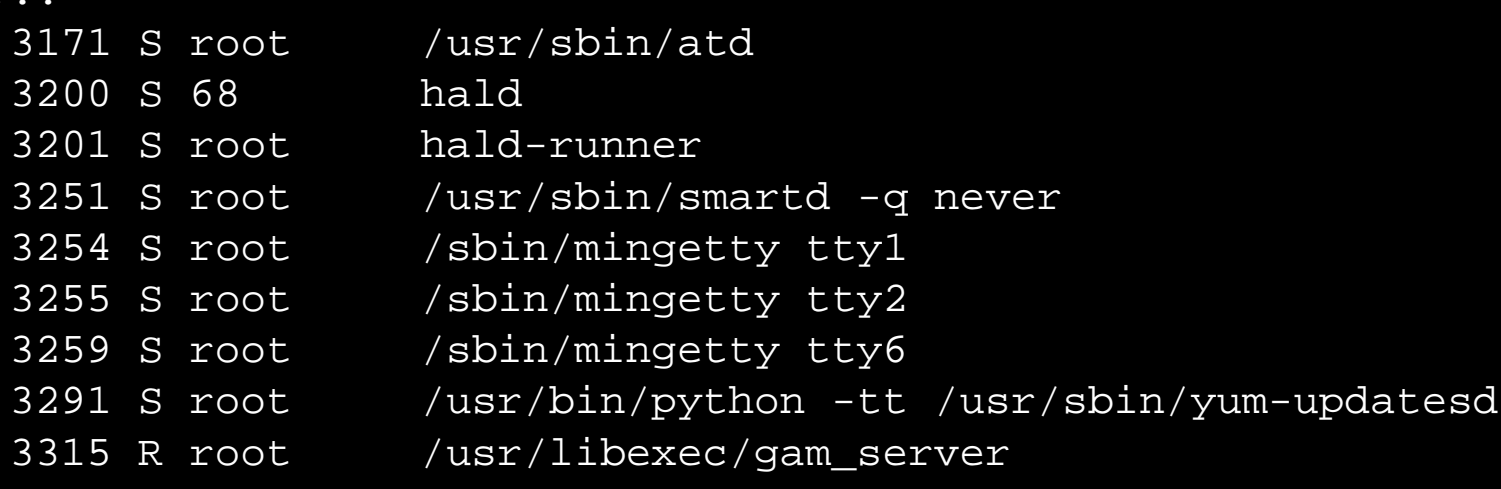

...

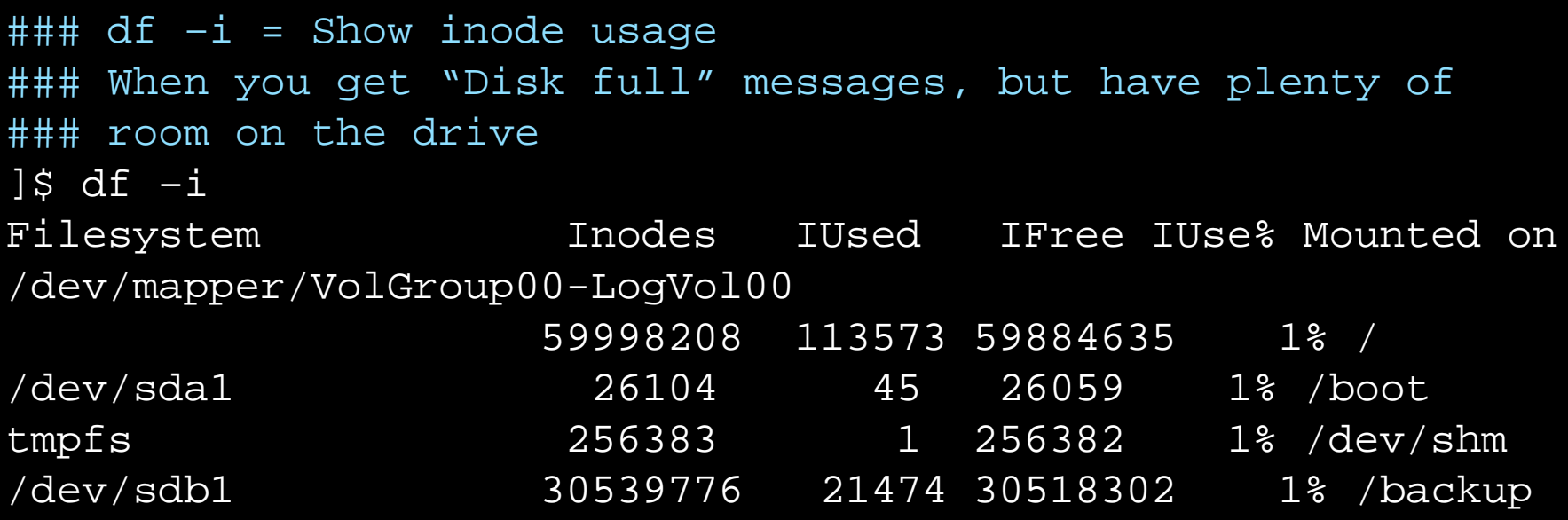

```
### By itself (if you're root), a listing of all open files
### on the system
]# lsof
```
### But not limited to files in the traditional sense ### List all open TCP sockets ]# lsof –iTCP

```
### List all files opened by pid 1234
]# lsof –p 1234
```

```
### List all open files by crond, httpd, or sendmail
]# lsof –c crond –c httpd –c sendmail
```

```
### List all files open by procs matching <regex>
]# lsof –c/<regex>/
```

```
### List all open files in /var
]# lsof +D /var
```
### List all processes which have this file open ]# lsof /var/mysql/mysql/user.frm

### And so much more...

```
### Basic alphabetical sort
echo –e "bravo\nalpha\ndelta\ncharlie" | sort
alpha
bravo
charlie
delta
### Numeric sort
sort –n <file>
### Reverse sort
sort –r <file>
### Sort by the second field in each line, fields separated by '|'
sort -k 2 -t '|' \leq file>
### A sort chain I use often:
cat <file> | sort | uniq –c | sort –n
### Sort standard input (default, or specify '-')
cat file | sort
```

```
### Human-readable numeric sort (can deal with '10k', '100G', etc)
### Only in newer sorts...
]$ sort –h <file>
### Combine with du to find disk hogs
]# cd /
]# du –sh * | sort -h
0 proc
0 sys
4.0K mnt<br>4.0K sel
         selinux
4.0K srv<br>16K lost
         lost+found
44K dev
3.4M tmp<br>7.5M bin
7.5M<br>13M
13M boot<br>14M sbin
14M sbin<br>21M lib6
         1ib6423M opt<br>35M etc
         etc<br>lib
52M<br>142M
         root
228M var
1.2G usr<br>23G home
         home
```
### Vim as binary editor vim –b <binary file>

### Start in vimdiff mode vim –d <file1> <file2>

### Start in read-only mode vim –R # See also *view*

### For the paranoid, encrypt the file you edit (with ### caveats, see :help encryption, see also :X ### Not particularly strong encryption. vim –x <file>

### Start vim in restricted mode (See also rvim, rview) ### Prevents opening shells or suspending vim. Useful for ### handing out vim access via sudo  $vim -Z$ 

### Run a command repeatedly, shows command output over ### time

```
]$ watch –n 1 'cat /proc/meminfo'
```
### Highlight changes between runs ]\$ watch –d –n 1 'cat /proc/meminfo'

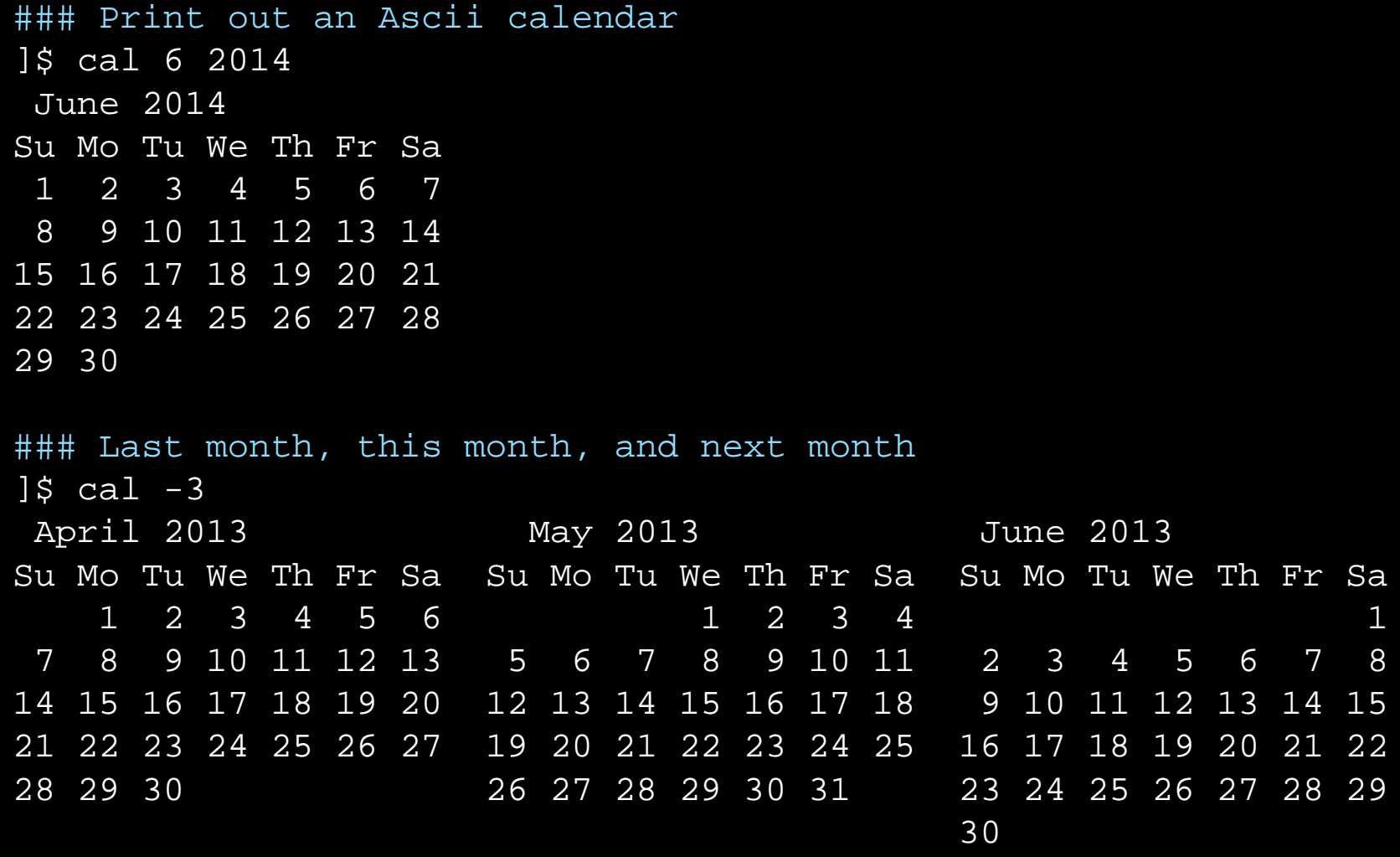

### bc – The incredibly capable command-line calculator

```
### Pipe from the command-line
15 echo "1 + 2 * 3 / 4 ^ 6" | bc -1
1.00146484375000000000
### Or run interactively
35 bc -13 * 2
6
obase=16
12
\mathcal{C}16
10
obase=2
32
100000
345
101011001
obase=10
ibase=2
111
7
```
2^10

1024

```
### List all files installed by an rpm
]$ rpm –ql openssh
```

```
### What package installed /usr/bin/foo?
]$ rpm –qf /usr/bin/foo
```
### Is everything installed by openssh intact? ### Size, Mode, MD5 sum, Device, Link, User, Group, mTime  $\# \# \#$ . = passed, ? = can't read to verify ### Attribute markers: config, doc, ghost, license, readme ]\$ rpm –V httpd ]\$ rpm -V httpd .......T /etc/httpd/conf.d/README .......T c /etc/httpd/conf.d/proxy ajp.conf .......T c /etc/httpd/conf.d/welcome.conf S.5....T c /etc/httpd/conf/httpd.conf ..?..... /usr/sbin/suexec

```
### Is everything install by rpm intact?
]$ rpm -Va
```

```
### Customize output format with –queryformat (Don't forget \n)
]$ rpm –qa --queryformat="%{epoch}:%{name}-%{version}-%{arch}\n"
(none):basesystem-8.0-noarch
(none):zlib-1.2.3-x86_64
(none):popt-1.10.2.3-x86_64
(none):libtermcap-2.0.8-x86_64
(none):libsepol-1.15.2-x86_64
(none):procps-3.2.7-x86.64(none):libSM-1.0.1-x86_64
(none):libidn-0.6.5-x86_64
(none):libattr-2.4.32-x86_64
(none):binutils-2.17.50.0.6-x86_64
...
```

```
### Fix file permissions (per package spec)
]$ rpm --setperms openssh
]$ rpm --setugids openssh
```

```
### Fix everything
]$ for pkg in `rpm –qa`; do rpm –setperms $package; done
```
### Only one tip to share with you (newer yums) yum distro-sync

"Synchronizes the installed package set with the latest packages available, this is done by either obsoleting, upgrading or downgrading as appropriate. This will "normally" do the same thing as the upgrade command however if you have the package FOO installed at version 4, and the latest available is only version 3, then this command will downgrade FOO to version 3."

### Problem: ### Show me all HTTP 500 errors in my Apache logs. ### Just use grep, right? ]\$ grep 500 /var/log/httpd/access.log

### But what if '500' shows up in some of the URLs we serve? ### Well, we know the status code is in field 10 of each line:  $\frac{1}{2}$  awk '\$10 ~ /^5/' /var/log/httpd/access.log

### Print only fields 7 and 8, from such lines  $\frac{1}{5}$  awk '\$10 ~ /^5/  $\frac{1}{2}$   $\frac{1}{57}$ , \$8}' /var/log/httpd/access.log

### What if our we have (potentially multiple) spaces in some of ### the fields before field 10? ### Let's say we know the status code is 2 fields from line end… ### Display lines from a file where the last field from the end ### of the line matches ^5 (like HTTP 500 errors) awk ' $\sqrt{NF - 1} \sim \sqrt{5/7}$ ' /var/log/httpd/access.log

### Awk basic invocation pattern  $]\$ \$ awk '<pattern>  $\{$  <do stuff>  $\}'$  Many man pages say:

"The full documentation for <command> is maintained as a Texinfo manual. If the info and <command> programs are properly installed at your site, the command

info coreutils 'ls invocation'

should give you access to the complete manual.

- info usually has more details
- But you have to know how to navigate info pages (demo) - h for help
- Remember, man pages sometimes have more than one section

]\$ man [<section>] <something>

### Arcane homework assignments…

- expect and autoexpect
- script
- Generic Colourizer: http://kassiopeia.juls.savba.sk/~garabik/software/grc/README.txt
- man proc (Tons of detail about the /proc filesystem—Lots of goodies hiding in there).
- Ssrace, ltrace
- ip (iproute2)
- swapon / swapoff
- comm (as opposed to diff)
- logger (send stuff to syslog from the command line)
- https://github.com/jkbr/httpie
	- Amazing alternative to wget, curl, et al.
- http://public.wsu.edu/~brians/errors/errors.html
	- Common errors in English Usage (not Linux, but fun)
- http://mmb.pcb.ub.es/~carlesfe/unix/tricks.txt
- .d directories (/etc/httpd/conf.d, /etc/cron.d, etc.)
- nc (netcat)
- /bin/{false,true,yes}
- diff, patch

### Other sources of arcana

- http://news.ycombinator.com
- UNIX Power Tools (O'Reilly)
- Linux in a Nutshell (O'Reilly)
- Man pages
- Info pages

### Image credits

- Book: http://www.flickr.com/photos/brendastarr/5076790282/sizes/z/in/photostream/
- Toolbox: http://www.flickr.com/photos/publicresourceorg/493813720/sizes/o /in/photostream/

### Info

- Slides: brainshed.com
- @danhanks
- danhanks@gmail.com

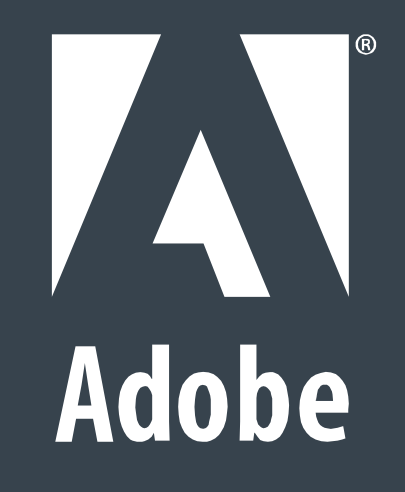